## Meervoudige multilink-bundels tussen routers Ī

## Inhoud

[Inleiding](#page-0-0) [Voorwaarden](#page-0-1) [Vereisten](#page-0-2) [Gebruikte componenten](#page-0-3) **[Conventies](#page-0-4)** [Achtergrondinformatie](#page-1-0) [Configureren](#page-1-1) [Netwerkdiagram](#page-1-2) **[Configuraties](#page-1-3)** [Verifiëren](#page-3-0) [Problemen oplossen](#page-3-1) [Gerelateerde informatie](#page-4-0)

## <span id="page-0-0"></span>**Inleiding**

Dit document biedt een voorbeeldconfiguratie voor het maken van multilink-bundels tussen routers. Om meerdere multilinks tussen twee routers te hebben moet u verschillende geauthenticeerde gebruikersnamen voor elke bundel configureren.

### <span id="page-0-1"></span>Voorwaarden

#### <span id="page-0-2"></span>Vereisten

Er zijn geen specifieke vereisten van toepassing op dit document.

#### <span id="page-0-3"></span>Gebruikte componenten

De informatie in dit document is gebaseerd op Cisco IOS® softwarerelease 12.0(7)T.

De informatie in dit document is gebaseerd op de apparaten in een specifieke laboratoriumomgeving. Alle apparaten die in dit document worden beschreven, hadden een opgeschoonde (standaard)configuratie. Als uw netwerk live is, moet u de potentiële impact van elke opdracht begrijpen.

#### <span id="page-0-4"></span>**Conventies**

Raadpleeg voor meer informatie over documentconventies de [technische Tips](//www.cisco.com/en/US/tech/tk801/tk36/technologies_tech_note09186a0080121ac5.shtml) va[n](//www.cisco.com/en/US/tech/tk801/tk36/technologies_tech_note09186a0080121ac5.shtml) [Cisco.](//www.cisco.com/en/US/tech/tk801/tk36/technologies_tech_note09186a0080121ac5.shtml)

# <span id="page-1-0"></span>Achtergrondinformatie

De voorbeeldconfiguratie die we hier hebben gemaakt heeft deze eigenschappen:

- Het gebruikt een multilink interface met één fysieke lid interface eronder.
- $\bullet$  Het gebruikt een BRI interface als reserve voor de multilink interface. Deze BRI-interface heeft multilink-mogelijkheid en alle andere kenmerken van de hoofdmultilink-interface.
- Tijdens het overschakelen van de back-up-interface naar de hoofdinterface gebruiken we twee multilink-bundels die onafhankelijk van elkaar zijn. Eén daarvan is van de multilink interface, en één is van de BRI. Standaard werd de multilink bundel geïdentificeerd met de geauthenticeerde gebruikersnaam. Dit creëert echter problemen bij het overschakelen van de back-up (BRI) naar de hoofdinterface (multilink). Deze voorbeeldconfiguratie laat zien hoe je rond deze kwestie werkt.

## <span id="page-1-1"></span>**Configureren**

Deze sectie bevat informatie over het configureren van de functies die in dit document worden beschreven.

N.B.: Als u aanvullende informatie wilt vinden over de opdrachten in dit document, gebruikt u het [Opdrachtplanningprogramma](//tools.cisco.com/Support/CLILookup/cltSearchAction.do) (allee[n](//tools.cisco.com/RPF/register/register.do) [geregistreerd](//tools.cisco.com/RPF/register/register.do) klanten).

#### <span id="page-1-2"></span>**Netwerkdiagram**

Het netwerk in dit document is als volgt opgebouwd:

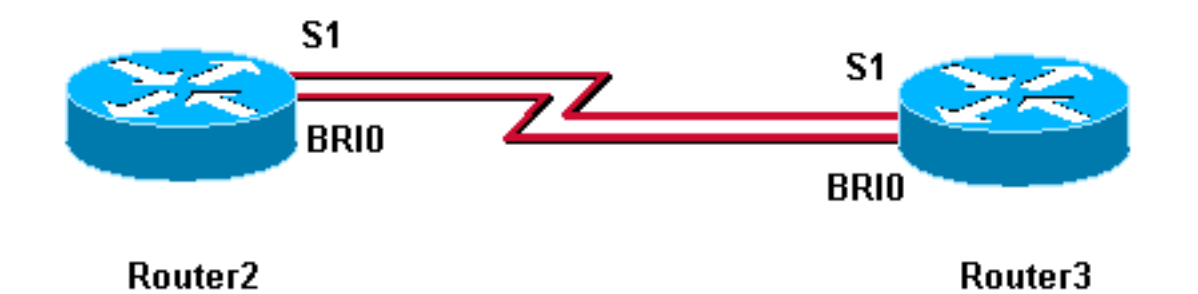

#### <span id="page-1-3"></span>**Configuraties**

Dit document gebruikt deze configuraties:

- router3
- $\cdot$  router2

#### router3

```
Router3#show running-config
!
version 12.0
!
```
!

! username MultilinkRouter2 password 0 cisco username Router2BRI password 0 cisco *!--- The username must match the one in the ppp chap hostname command on the remote router* ! ! isdn switchtype basic-net3 ! multilink bundle-name authenticated *!- -- to differentiate bundles based on authenticated usernames* ! interface Multilink1 ip address 192.168.19.6 255.255.255.0 no cdp enable ppp authentication chap ppp chap hostname MultilinkRouter3 *!--- alternate CHAP hostname* ppp chap password 7 121A0C041104 ppp multilink multilink-group 1 ! interface Serial1 no ip address no ip directed-broadcast encapsulation ppp no fair-queue ppp multilink multilink-group 1 ! interface BRI0 no ip address no ip directed-broadcast encapsulation ppp no ip route-cache no ip mroute-cache dialer rotary-group 1 isdn switch-type basic-net3 ppp authentication chap ppp multilink ! interface Dialer1 ip address 192.168.20.1 255.255.255.0 no ip directed-broadcast encapsulation ppp dialer in-band dialer idle-timeout 30 dialer map ip 10.0.0.0 name Router2 broadcast 6084 dialer map ip 192.168.20.2 name Router2 broadcast 6084 dialer loadthreshold 1 either dialer watch-group 1 dialer-group 1 ppp authentication chap ppp chap hostname Router3BRI *!-- - alternate CHAP hostname* ppp chap password 7 094F471A1A0A ppp multilink ! router eigrp 1 network 10.0.0.0 network 192.168.19.0 network 192.168.20.0 no auto-summary eigrp log-neighbor-changes ! ip classless no ip http server ! access-list 150 deny eigrp any any access-list 150 deny udp any any access-list 150 permit ip any any dialer watch-list 1 ip 10.0.0.0 255.0.0.0 dialer-list 1 protocol ip list 150 ! line con 0 exectimeout 0 0 transport input none line aux 0 line vty 0 4 login ! end

#### router2

```
Router2#show running-config
!
version 12.0
!
hostname Router2
!
!
username MultilinkRouter3 password 0 cisco
username Router3BRI password 0 cisco
!--- The username must match the one in the ppp chap
hostname command on the remote router ! isdn switch-type
basic-net3 ! multilink bundle-name authenticated !
interface Multilink1 ip address 192.168.19.5
255.255.255.0 no cdp enable ppp authentication chap ppp
chap hostname MultilinkRouter2 ppp chap password 7
104D000A0618 !--- alternate CHAP hostname ppp multilink
multilink-group 1 ! interface Serial1 no ip address no
ip directed-broadcast encapsulation ppp no fair-queue
clockrate 2000000 ppp multilink multilink-group 1 !
interface BRI0 no ip address no ip directed-broadcast
encapsulation ppp no ip route-cache no ip mroute-cache
dialer pool-member 1 isdn switch-type basic-net3 ppp
authentication chap ppp multilink ! interface Dialer1 ip
address 192.168.20.2 255.255.255.0 no ip directed-
```
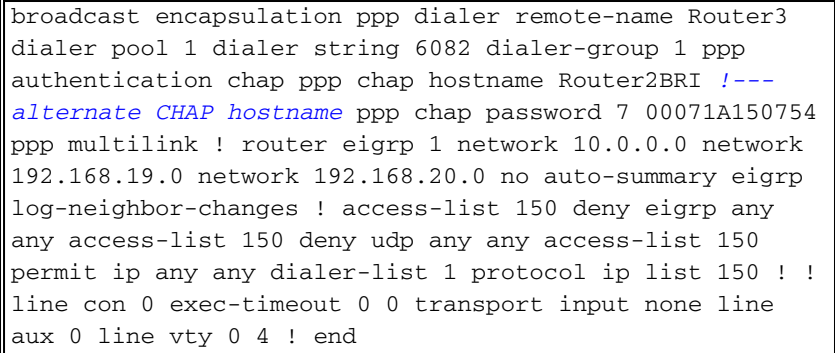

### <span id="page-3-0"></span>Verifiëren

Deze sectie verschaft informatie die u kunt gebruiken om te bevestigen dat uw configuratie correct werkt.

Bepaalde opdrachten met show worden ondersteund door de tool [Output Interpreter \(alleen voor](https://www.cisco.com/cgi-bin/Support/OutputInterpreter/home.pl) [geregistreerde klanten\). Hiermee kunt u een analyse van de output van opdrachten met](//tools.cisco.com/RPF/register/register.do) show genereren.

• toon PPP multilink-test of uw netwerk goed werkt.

De hieronder weergegeven uitvoer is een resultaat van het invoeren van deze opdracht op de apparaten die in het netwerkdiagram zijn afgebeeld.

Router3#**show ppp multilink** Multilink1, bundle name is MultilinkRouter2 0 lost fragments, 0 reordered, 0 unassigned, sequence 0x0/0x0 rcvd/sent 0 discarded, 0 lost received, 1/255 load Member links: 1 active, 0 inactive (max not set, min not set) Serial1 Virtual-Access1, bundle name is Router2BRI Dialer interface is Dialer1 0 lost fragments, 0 reordered, 0 unassigned, sequence 0x18/0x3F rcvd/sent 0 discarded, 0 lost received, 1/255 load Member links: 2 (max not set, min not set) BRI0:1 BRI0:2

Router2#**show ppp multilink** Multilink1, bundle name is MultilinkRouter3 0 lost fragments, 0 reordered, 0 unassigned, sequence 0x0/0x0 rcvd/sent 0 discarded, 0 lost received, 1/255 load Member links: 1 active, 0 inactive (max not set, min not set) Serial1 Virtual-Access1, bundle name is Router3BRI Dialer interface is Dialer1 0 lost fragments, 0 reordered, 0 unassigned, sequence 0x18/0x3F rcvd/sent 0 discarded, 0 lost received, 1/255 load Member links: 2 (max not set, min not set) BRI0:1 BRI0:2

### <span id="page-3-1"></span>Problemen oplossen

Er is momenteel geen specifieke troubleshooting-informatie beschikbaar voor deze configuratie.

## <span id="page-4-0"></span>Gerelateerde informatie

- [Criteria voor het Namen van multilink-PPP-bundels](//www.cisco.com/warp/customer/131/mppp_bundle_name.html?referring_site=bodynav)
- [Meer PPP technische tips](//www.cisco.com/pcgi-bin/Support/PSP/psp_view.pl?p=Internetworking:PPP&referring_site=bodynav)
- [Meer technische tips voor toegang](//www.cisco.com/cisco/web/psa/configure.html?mode=tech&level0=277907760&referring_site=bodynav)
- [Technische ondersteuning Cisco-systemen](//www.cisco.com/cisco/web/support/index.html?referring_site=bodynav)